### **Certificate Signing Request**

-days regelt die Gültigkeit des Zertifikats und überschreibt die default Werte der ssh Konfiguration. Achtung bei openvpn: CN muß mit "locutusvpn" beginnen, da die im Server geprüft wird (Server Parameter –verify-x509-name locutusvpn name-prefix)

openssl req -new -key private/openvpn\_client\_odysseus.key -out certs/openvpn\_client\_odysseus.req.pem -days 730

Der csr wird entweder selber signiert oder an eine externe CA gegeben, z.B. StartSSL

### **Signieren über eigene CA**

```
openssl x509 -req -in certs/openvpn_client_odysseus.req.pem -CA
certs/RootCA.cert.pem -CAkey private/RootCA.key.pem -out
certs/openvpn_client_odysseus.cert.pem -days 720
```
Achtung: Beim Signieren über die eigene CA werden die Zertifikat-Nr hochgezählt (serial in srl Datei). Die srl Datei muss auch für die ServerCA separat existieren.

```
mv newcerts/01.pem certs/ cd certs ln -s 01.pem `openssl x509 -hash -noout -
in 01.pem`.0
```
Einfacher CSR

openssl req -nodes -new -newkey rsa:2048 -sha256 -out csr.pem

### **Inhalte eines Zertifikats kontrollieren**

Auf der Shell im Klartext lesen: für CERT "x509", für CSR "req"

openssl x509 -text -noout -in ca.crt

openssl req -text -noout -verify -in csr.pem

revocation list (kann PEM oder DER codiert sein)

openssl crl -inform PEM -text -noout -in crl.pem

## **Test einer ssl Verbindung mit openssl s\_client**

siehe<http://www.heise.de/security/artikel/Forward-Secrecy-testen-und-einrichten-1932806.html>

#### **Hinweis zu s\_client: Zugriff über Proxy (mit -proxy host:port) ist erst ab openssl 1.1 implementiert**

Das Standard-Tool für die Analyse von SSL-Funktionen ist das Kommandozeilenprogramm von OpenSSL.

openssl s\_client -connect imap.1und1.de:993

Kommt als Ergebnis eine Ciphersuite heraus, die mit DH oder ECDH beginnt, haben sich die beiden Kommunikationspartner auf **Forward Secrecy** geeinigt. Ob ein Server überhaupt Forward Secrecy beherrscht, verrät:

openssl s\_client -cipher 'ECDH:DH' -connect login.live.com:443

Dieses Beispiel zeigt, dass auch Microsofts Server durchaus DH-Verfahren im Repertoire haben. Ob ein Server Diffie-Hellman erzwingt, auch wenn der Client RSA bevorzugt, verrät die cipher-Spezifikation 'RSA:ECDH:DH'. OpenSSL unterstützt auch Verbindungen, bei denen man die Verschlüsselung über den starttls anfordern muss, wie es etwa im Mail-Versandprotokoll SMTP üblich ist:

openssl s\_client -starttls smtp -connect smtp.gmx.net:587

Dokumentation zu openssl siehe auch<http://www.openssl.org/docs/>

## **Zufalls-Passwort generieren**

openssl rand -base64 10

Alternativ über doveadmin, siehe dort.

### **Zertifikat Formate konvertieren**

### **Von pfx nach pem**

global

```
openssl pkcs12 -in [pkcs-12-certificate-and-key-file] -out [pem-
certificate-and-key-file]
```
ca-certs extrahieren

```
openssl pkcs12 -in ${filename}.pfx -nodes -nokeys -cacerts -out ${filename}-
ca.crt
```
key extrahieren

openssl pkcs12 -in \${filename}.pfx -nocerts -out \${filename}.key

cert extrahieren

openssl pkcs12 -in \${filename}.pfx -clcerts -nokeys -out \${filename}.crt

ca-certs und cert zusammen kleben

cat \${filename}.crt \${filename}-ca.crt> \${filename}-full.crt

Passphäse aus key löschen

openssl rsa -in \${filename}.key -out \${filename}.key

#### **Von crt nach pem**

openssl x509 -in mycert.crt -out mycert.pem -outform PEM

## **Certification Authority**

Anleitung aus [http://fra.nksteidl.de/Erinnerungen/OpenSSL.php](https://wiki.netzwissen.de/doku.php?id=http:fra.nksteidl.de_erinnerungen_openssl.php)

Privaten Schlüssel für CA mit gutem PW erzeugen

```
openssl genrsa -aes256 -out /etc/ssl//private/RootCA.key.pem -rand
/etc/ssl/private/.rand 2048//
```
Danach öffentlichen Schlüssel erzeugen:

```
openssl req -new -x509 -days 1827 -key /etc/ssl/private/RootCA.key.pem -out
/etc/sslcert /RootCA.cert.pem
```
### **CA erzeugen**

nach <http://fra.nksteidl.de/Erinnerungen/OpenSSL.php>

cd ServerCA openssl genrsa -out apache.key.pem -rand ./private/.rand 2048

openssl req -new -key apache.key.pem -out apache.req.pem openssl ca -name ServerCA -in apache.req.pem -out apache.cert.pem

mv newcerts/01.pem certs/

cd certs

ln -s 01.pem `openssl x509 -hash -noout -in 01.pem`.0

Dabei nacheinander Land (DE), Region (ST), Stadt, Organisationsname (O) und -einheit (OU) eingeben, Wichtig: Der "common name" (CN) ist der Apache Server-Name, auf den die Clients zugreifen. Dann die erzeugten \*.key, \*.crt und \*.pem Dateien in die passenden ssl/ Verzeichnisse unterhalb /etc/httpd/ oder /etc/apache2/ verschieben. Bei virtual hosts prüfen, ob ein Eintrag "VirtualHost default :443" mit den passenden SSL Regeln besteht.

Achtung: Eigene Zertifikate für die virtual hosts gehen nur mit eigener IP Adresse für jeden dieser Server. Alternative ist subjectaltname, im Zertifikat, ist aber nicht richtig sicher.

Dann den Server neu starten. Beim ersten https Zugriff per Browser wird das Zertifikat angeboten. Ggf. den Inhalt des Zertifikats prüfen. (Klick auf das Verschlüsselungs-Symbol im Browser unten rechts)

## **Verlinkung der erzeugten Zertifikate**

Um dieses erste Zertifikat der RootCA in das normale Handling der CA zu geben, muß es noch kopiert und verlinkt werden. Die Zertifikate werden im Unterverzeichnis certs mit dem Namen Ihrer Seriennummer gelegt und der Hash-Wert wird verlinkt:

cd /etc/sslcerts/ cp RootCA.cert.pem /usr/lib/ssl/RootCA/certs/00.pem

cd /etc/ssl/certs/ ln -s 00.pem `openssl x509 -hash -noout -in 00.pem`.0

### **Sub CA für Server Signaturen erstellen**

Wie oben, nur wird ein CSR erzeugt, der von der Root CA signiert werden muss, die damit das Zertifikat erstellt.

\* privaten Schlüssel erzeugen \* Dann singning request (CSR) \* mit RootCA signieren CSR erzeugen:

openssl req -new -key /usr/lib/ssl/ServerCA/private/ServerCA.key.pem -out /usr/lib/ssl/ServerCA/ServerCA.req.pem

Signieren und hier die zeitliche Gültigkeit definieren:

openssl x509 -req -days 720 -in certs/ServerCAnetzwissen.req.pem -CA certs/RootCAnetzwissen.cert.pem -CAkey private/RootCAnetzwissen.key.pem -out certs/ServerCAnetzwissen.cert.pem

Achtung: im Verz. des zum Signieren benutzten RootCA files muss es eine serial Datei geben:

The default filename consists of the CA certificate file base name with .srl appended. For example if the CA certificate file is called mycacert.pem, it expects to find a serial number file called mycacert.srl.

## Zertifikate erzeugen

Für Signieren über die eigene CA oder zum externen Signieren.

Mit der ServerCA lassen sich jetzt Zertifikate für Server erstellen. Diese sollten - weil sie ihren Private Key ohne menschliches Zutun benutzen müssen - keine Passphrase haben. Dies geschieht durch Weglassen des Verschlüsselungs-Algoritmus beim Erstellen des Private Key. Ansonsten sind das auch nur normale Zertifikate. Allerdings werden sie nicht von der RootCA, sondern von der ServerCA signiert.

### Privaten Schlüssel erzeugen

openssl genrsa -aes256 -out dvsdnet.devoteam.de.key.pem

Passphäse aus key löschen

openssl rsa -in \${filename}.key -out \${filename}.key

## Einrichten von Apache mit mod ssl

In apache 2.x entfällt der AddModule Befehl. Dort werden alle Module -zumindest bei SUSE- über /etc/sysconfig/apache2 definiert und beim Start per rcapache2 in die Konfiguration in /etc/apache2/ übernommen. In /etc/httpd/suse define.conf -D SSL eintragen. Damit werden die <IfDefine SSL> Direktiven der httpd.conf aktiviert (Ohne tut's nicht!) (in suse define.conf) -D SSL

Neue Anleitung für opensuse siehe http://en.opensuse.org/Apache Howto SSL

## PKCS Dateien erzeugen (\*.pfx, \*.p12)

openssl pkcs12 -export -out certificate.pfx -inkey privateKey.key -in certificate.crt -certfile more.crt \*

openssl - the command for executing OpenSSL \* pkcs12 - the file utility for PKCS#12 files in OpenSSL \* - export - out certificate .pfx - export and save the PFX file as certificate.pfx \* - inkey privateKey key - use the private key file private Key key as the private key to combine with the certificate.  $*$  - in certificate .crt - use certificate.crt as the certificate the private key will be combined with. \* - certfile more .crt -

This is optional, this is if you have any additional certificates you would like to include in the PFX file. User Zertifikat erzeugen wie Server Zertifikat. Für VPN Verbindung kann ohne Passwort gearbeitet werden, es geht aber auch mit Passwort! openssl genrsa -aes256 -out apache.key.pem -rand ./private/.rand 2048

# **Easy RSA - gängige Befehle**

Siehe [https://www.netzwissen.de/wiki/doku.php?id=easyrsa&s\[\]=easyrsa](https://www.netzwissen.de/wiki/doku.php?id=easyrsa&s[]=easyrsa)

Zeritifkate konvertieren

nur privatebn Schlüssel extrahieren

# openssl pkcs12 -in filename.pfx -nocerts -out key.pem

Zertifikat exportieren

# openssl pkcs12 -in filename.pfx -clcerts -nokeys -out cert.pem

Diffie hellman Parameter erzeugen

openssl dhparam -out dhparams.pem 4096

From: <https://wiki.netzwissen.de/>- **netzwissen.de Wiki**

Permanent link: **<https://wiki.netzwissen.de/doku.php?id=openssl&rev=1708360651>**

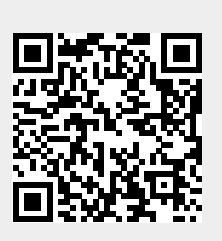

Last update: **05/03/2024 - 10:52**